## Omezené připojení na windows 10 a 8

V současné době se často u uživatelů těchto operačních systémů objevuje problém s nefunkční službou DHCP. Pokud váš systém Windows 10 náhle ztratil připojení k síti a ukazuje omezenou konektivitu, pak použijte tento návod k vyřešení problému ve vašem PC.

1) Otevřete příkazový řádek jako správce. Vyhledávání "and" a pravým tlačítkem myši na cmd vyberte "Spustit jako správce" jak je uvedeno níže.

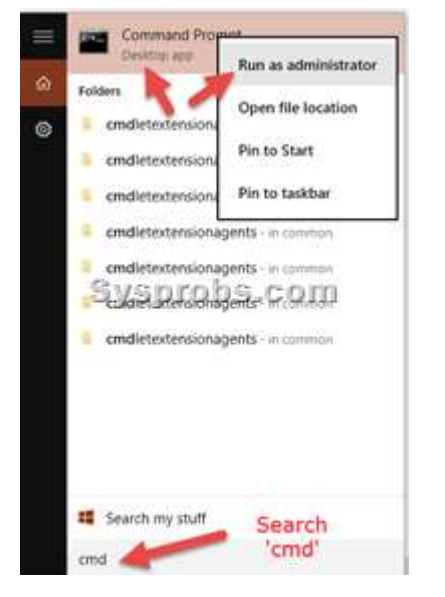

2) Zadejte následující příkazy –

netsh winsock reset catalog (Reset WINSOCK entries to installation defaults) netsh int ipv4 reset reset.log (Reset IPv4 TCP/IP stack to installation defaults)

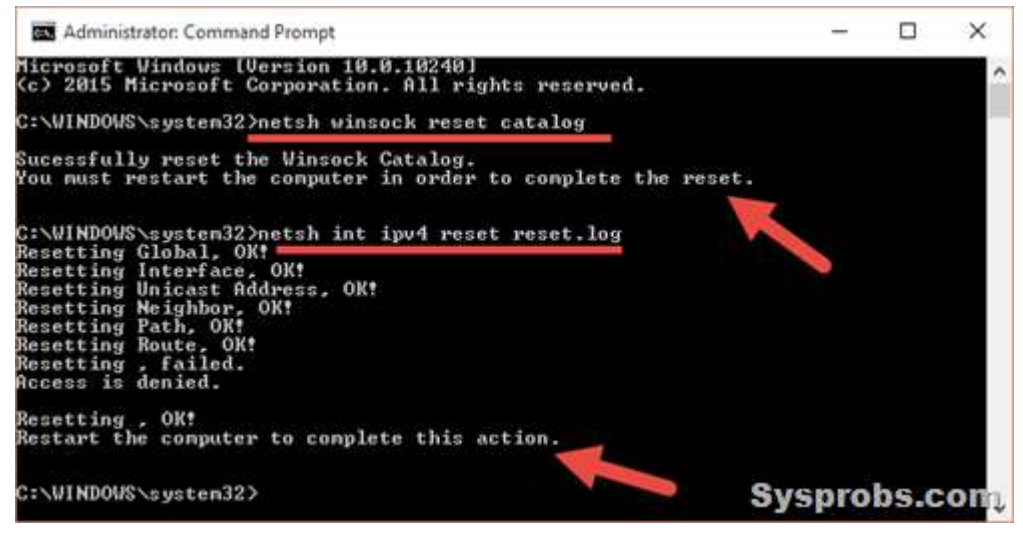

## 3) Restartuite počítač.

Tímto způsobem by mělo dojít k vyřeší omezeného připojení na vašem PC v systémech Windows 10 a Windows 8.1. Samozřejmě je potřeba udržovat systém aktualizovaný, stejně i ovladače (zejména LAN a WiFi síťových adaptérů)